● ダウンロードできない場合の対応

案内、申込書をダウンロートすると「・・・・を安全にダウンロードすることは出来ません」 というメッセージが表示されます。

これはMicrosoft Edge」のセキュリティーが4月22日よりアップした為です。

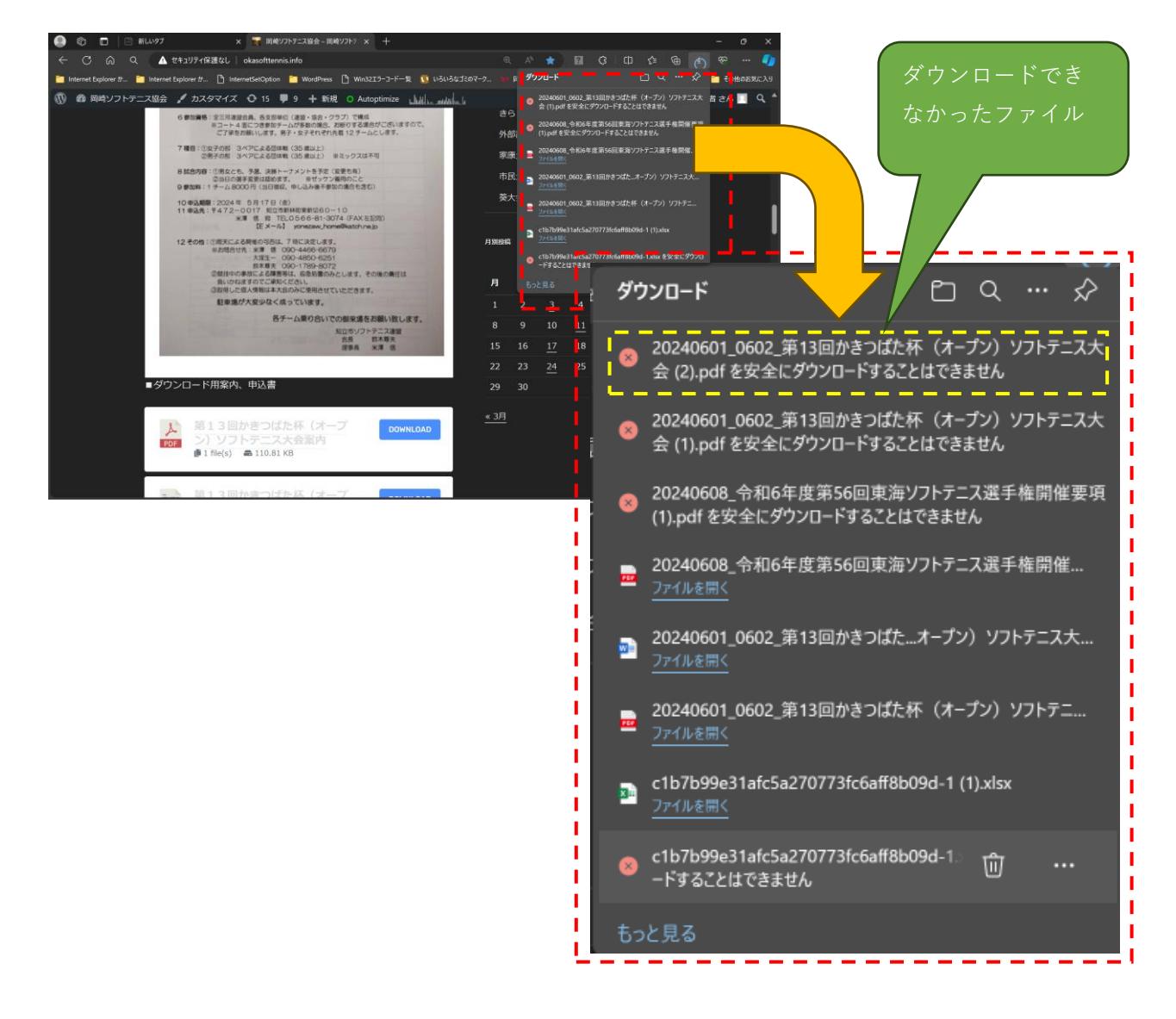

対応1:ダウンロードするファイルに対する対応

①ダウンロードできなかったファイル(一番上のファイル))にカーソルを移動させ

「・・・」をクリックします。

②「削除」、「保存」、「このファイルは安全でないことを報告する」、「ダウンロード リンクのコピー」より「保存」をクリックします。

③以下の様に表示しますので「保持する」をクリックします。 ダウンロード完了です。

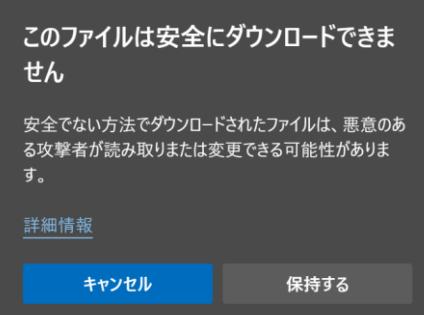